# Installation **NETGEAR Dual Band Wireless AC**

**Access Point**

WAC720 WAC730

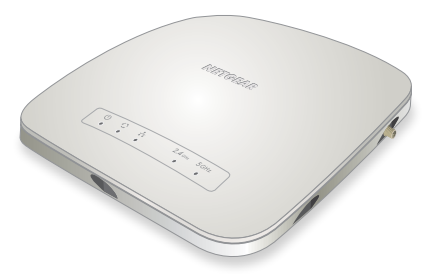

## **Set Up the Access Point**

Before mounting the access point in a high location, first set up and test the unit to verify wireless network connectivity.

Note: The access point uses a DHCP client that is enabled by default. If a DHCP server exists in your network, the access point obtains an IP address from the DHCP server. If a DHCP server is not detected in your network, the access point sets its IP address to a static IP address of 192.168.0.100.

#### ¾ **To cable your access point:**

- 1. If a DHCP server is not connected to your network, configure a computer with a static IP address of 192.168.0.210 and a subnet mask  $of 255.255.255.0$
- 2. Connect an Ethernet cable from a LAN port on the access point to a LAN port on a PoE switch.

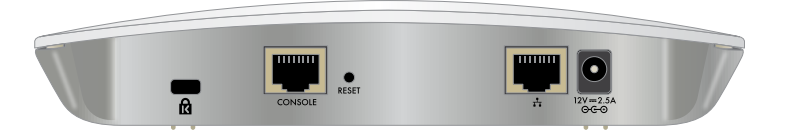

- 3. Connect an Ethernet cable from the PoE switch to a Ethernet port on the computer.
- 4. Check the LEDs to verify that the access point is set up correctly.

1. Connect to the access point by opening your browser and entering the access point's IP address

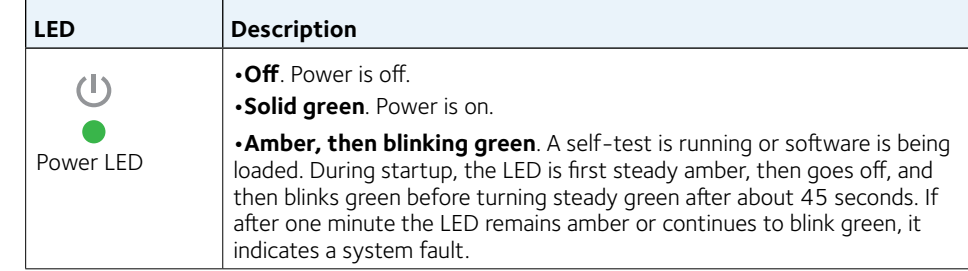

### **Package Contents**

Unpack the box and verify the contents:

- NETGEAR Dual Band Wireless AC Access Point
- Category 5e Ethernet cable
- Ceiling mount kit
- Installation guide
- Mounting installation guide

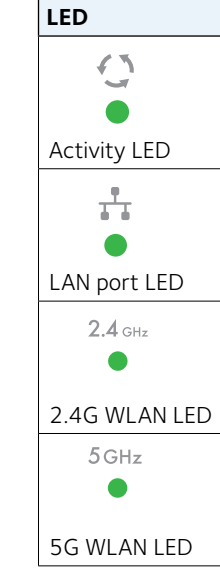

- 
- 

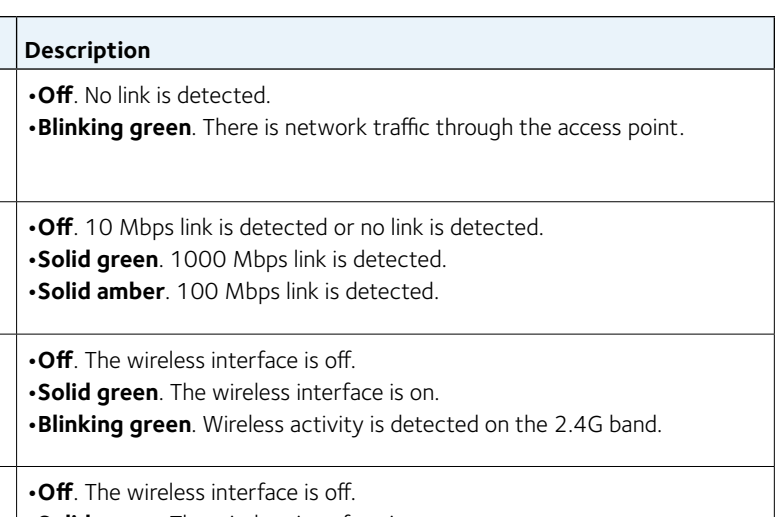

**•Solid green**. The wireless interface is on.

**•Blinking green**. Wireless activity is detected on the 5G band.

#### ¾ **To configure your access point for your network:**

If a DHCP server is not installed in your network, the default IP address is

192.168.0.100.

A login window displays.

2. Enter **admin** for the user name and **password** for the password, both in

- lower case letters.
- 
- 

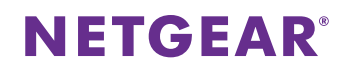

The access point user interface displays.

3. Select **Configuration** > **System** > **Basic** > **General** from the menu.

4. Complete the **Access Point Name** field and select your country or region of operation from the menu.

Note: Make sure the country is set to the location where the device is operating. The customer is responsible for complying within the local, regional, and national regulations set for channels, power levels, and frequency ranges.

**NETGEAR, Inc.** 350 East Plumeria Drive San Jose, CA 95134, USA

5. Select **Configuration** > **IP** > **IP Settings** from the menu and configure the IP settings for your network.

Note: If you use DHCP, reserve an IP address (based on the access point's MAC address) on the DHCP server. You can then use that address to log in to the access point.

6. Select **Configuration** > **Wireless** > **Basic** > **Wireless Settings** and configure the wireless settings for your network.

For more information about wireless settings, see the user manual.

7. Select **Configuration** > **Security** > **Profile Settings** and configure security profiles for your network.

For more information about security profile settings, see the user manual.

### **Deploy the Access Point**

The best location for your access point is elevated such as wall or ceiling mounted, at the center of your wireless coverage area, and within line of sight of all mobile devices.

- ¾ **To deploy your access point:**
- 1. Disconnect your access point and position it where you will deploy it.
- 2. Connect an ethernet cable from your access point to a LAN port on your PoE switch.
- 3. Using a wireless device, verify connectivity by using a browser to connect to the Internet.

## **Support**

Thank you for selecting NETGEAR products. You can visit *www.netgear.com/support* to register your product, get help, access the latest downloads and user manuals, and join our community. We recommend that you use only official NETGEAR support resources.

Si ce produit est vendu au Canada, vous pouvez accéder à ce document en français canadien à *<http://downloadcenter.netgear.com/other/>*. (If this product is sold in Canada, you can access this document in Canadian French at *<http://downloadcenter.netgear.com/other/>*.)

For the current EU Declaration of Conformity, visit *http://support.netgear.com/app/answers/detail/a\_id/11621/.*

For regulatory compliance information, visit *http://www.netgear.com/about/regulatory/*.

See the regulatory compliance document before connecting the power supply.

## **Troubleshooting Tips**

This section provides some tips for correcting simple problems that you might encounter. For more troubleshooting information, see the troubleshooting chapter in the user manual.

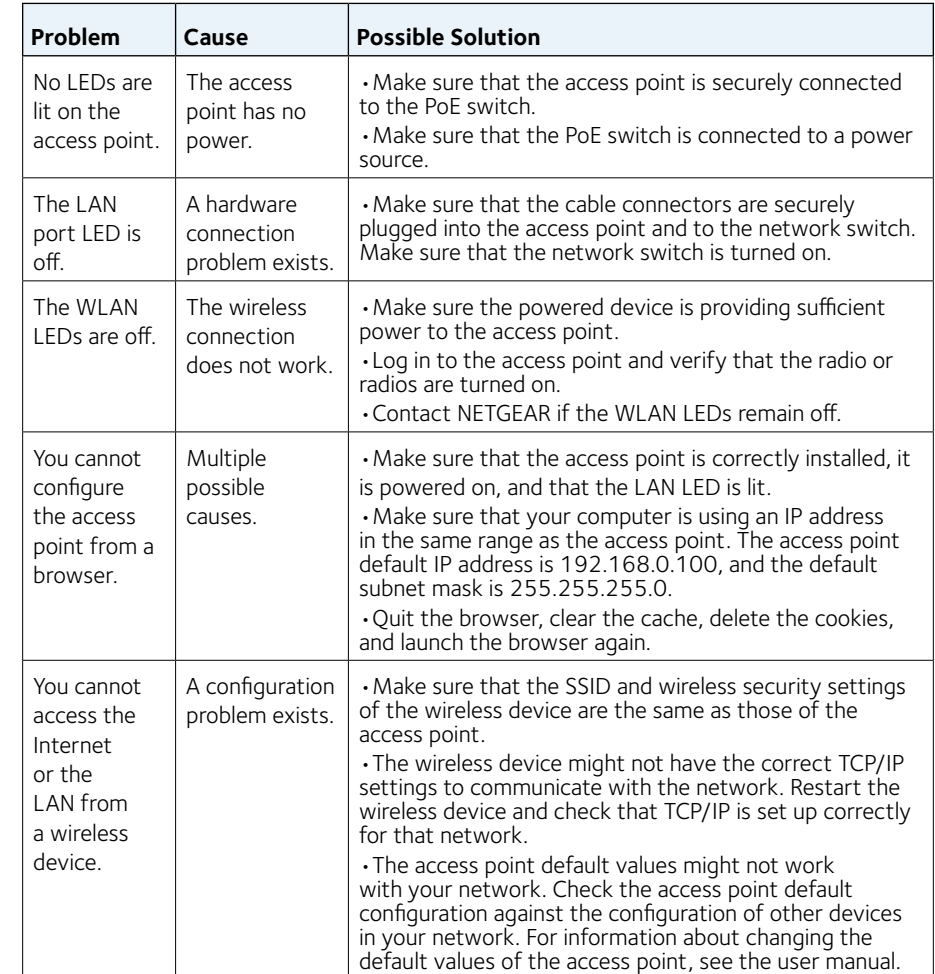

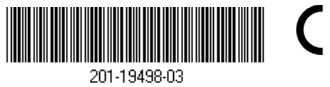